# Innbox G21 Quick Installation Instructions

#### December 2015

#### Installation

- 1. Connect to the network
  - a. Remove the fiber service screw from the bottom of the unit.
  - b. Slide the fiber cover forward a little, then a little up, and fully forward to remove.
  - c. Remove the dust covers from the SC/APC optical connectors. Clean the connector if necessary.
  - d. Plug in the fiber connector to connect the Innbox G21 to the network.
    (NOTE: To function properly the optical strength to the device should be between -8dBm and 28dBm)
  - e. Reattach the fiber cover onto the Innbox G21 and replace the screw which holds the cover.
- 2. Connect power
  - a. Plug the circular barrel connector of the AC Power Supply into the Innbox G21 power port.
  - b. Plug the AC Power Supply into a live AC outlet.
  - c. Press the ON/OFF Switch on the ONT to turn it on.
  - d. Verify that the power (POWER) LED on the Innbox G21 is lit green indicating that local power is on and voltage is good.

### 3. Connect Ethernet service

- a. Locate the premises' Ethernet LAN cable.
- b. If the cable is not terminated, follow local practices to attach an RJ-45 connector.
- c. Plug the Ethernet cable into the ONT RJ-45 Ethernet port.

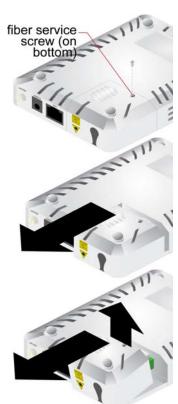

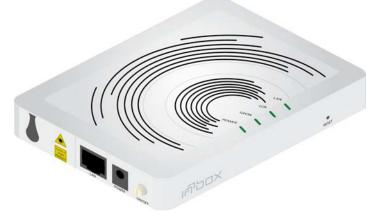

## **Status LEDs**

| LED Name | Color/State              | Indicates                                      |
|----------|--------------------------|------------------------------------------------|
| POWER    | Green/Solid              | Device operating from AC power.                |
|          | OFF                      | Power is removed or ON/<br>OFF Switch is OFF   |
| GPON     | Green/On<br>Steady       | PON is fully operational.                      |
|          | OFF                      | Device has not started rang-<br>ing.           |
|          | Green/Flashing<br>Slowly | Device in ranging and activa-<br>tion process. |
| LOS      | Red/On Steady            | LOS detected on PON.                           |
|          | OFF                      | No LOS alarm.                                  |
|          | Red/Flashing<br>Slowly   | Device software updating.                      |
| LAN      | Green/On<br>Steady       | Ethernet link is up.                           |
|          | Green/Flashing           | Date is being transmitted.                     |
|          | OFF                      | Ethernet link is down.                         |

**NOTE:** Slots and openings in the housing are provided for ventilation. To ensure reliable operation of the product and to protect it from overheating, these slots and openings must not be blocked or covered. This unit is also certified to operate effectively under the following conditions: Operating Temperature: -5°C to 45°C.

Do not look into the ends of optical fibers. Exposure to invisible LASER radiation may cause serious retinal damage or even blindness. Verify the optical source is disabled through the use of an optical power meter before handling optical fibers.

This product may contain copyrighted software that is licensed under the GNU General Public License ("GPL").

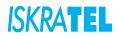

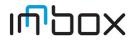